# WESTWOOD ONE **NEWS**

## USER GUIDE

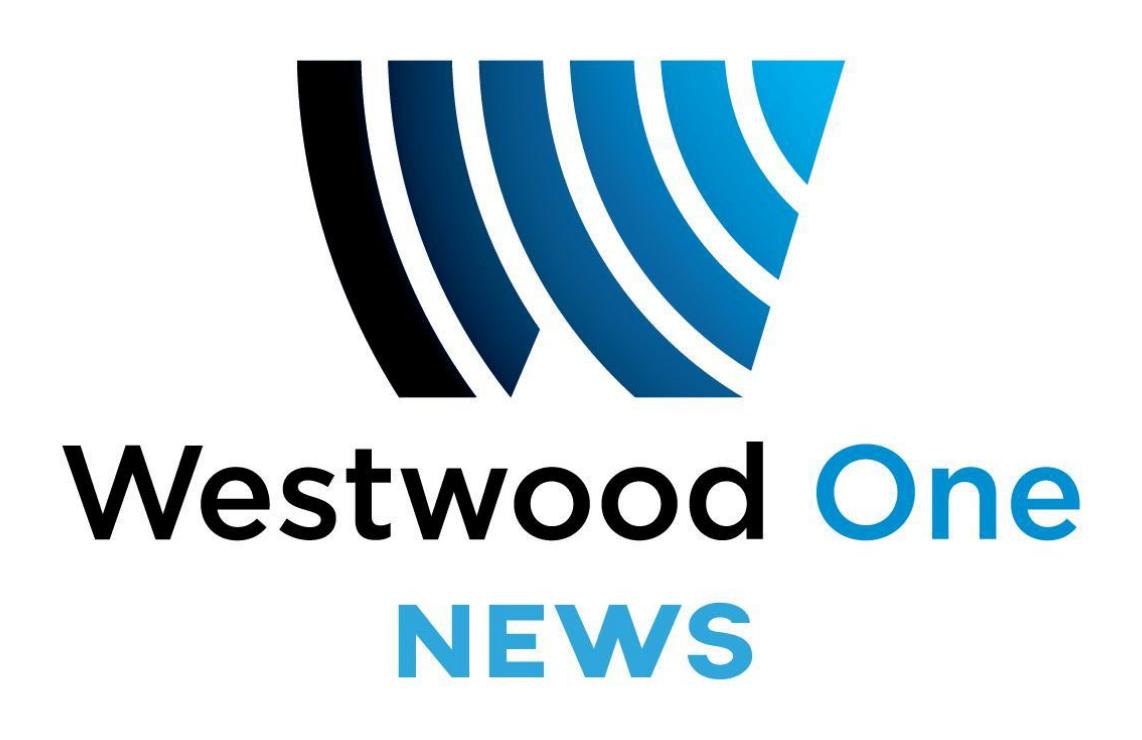

## Table of Contents

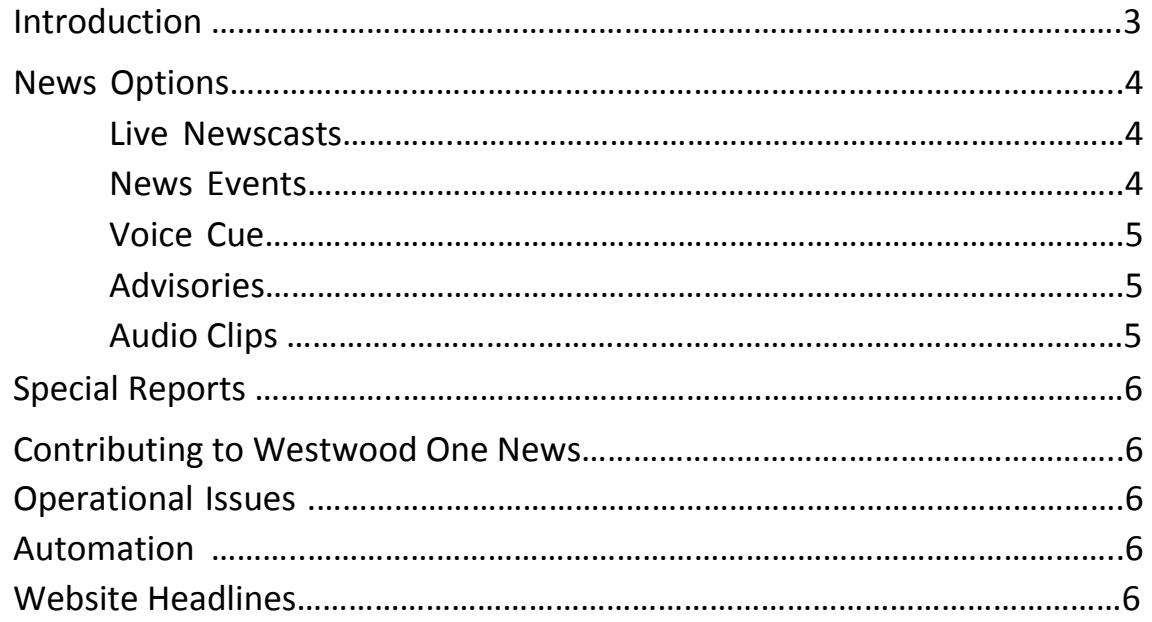

Addendum 1 Technical clocks/Pie Clock for XDS Receivers Addendum 2 Channel Guide for Live Events Addendum 3 Newsroom System Automation Addendum 4 Retrieving Newscasts from web and FTP sites

## **Introduction**

Welcome to Westwood One News, the radio news service that brings the world to your newsroom. Westwood One News has a wide range of resources including hourly and half hourly news updates and Special Reports. With up to the minute access to the latest audio cuts, live feeds of news events, breaking coverage from CNN, and correspondent two-ways, Westwood One News provides a broad range of coverage and programming for your station.

Westwood One News is a 24/7 news operation designed to fit seamlessly with your local news product, with dynamic newscasts and elements branded locally with your positioning statements and theme. Our staff is dedicated to providing you with all the material you need to establish and maintain a solid on-air news presence.

A main component of the service is the Westwood One News website, **news.westwoodone.com**, where you will find the latest audio cuts searchable by genre, newsmaker, time created and other options. It gives you the ability to search and select from a wide array of audio material that best fits your needs. The website is compatible with most major newsroom digital platforms so the cuts can be ingested directly into Burli, News Boss, WireReady, and other news systems. There is a user-friendly search box on the site for specific audio lookups.

This user guide will help you navigate and understand all of the features and options that Westwood One News provides. You'll find schedules of newscasts, instructions on how to download audio from the Westwood One News website, and instructions on receiving your material by satellite and online.

You can always reach the Westwood One newsroom at 800-669-6789 or 202-457- 7990. For additional information on Westwood One News Services, contact Affiliate Sales News VP Jim Jones at 202-895-2339. For technical questions contact Broadcast Operations at 888-HELP450, (888-435-7450).

## **News Options**

## Live Newscasts

Receiving Westwood One newscasts is extremely easy. Newscasts are fed at the top and bottom of every hour, 24 hours a day, seven days a week, and are available on satellite via your XDS receiver and via Internet delivery by RSS or HTTP/Direct URL.

Top of the hour (TOH) newscasts are customizable for your needs and network affiliation, and are available from one-minute to five-minutes in length.

Bottom of the hour (BOH) newscasts are two-minutes in length with commercials with a cut away opportunity after one minute. Westwood One News Now newscasts at :45 past the hour are a repeat of the BOH newscast but are fed live if news is breaking.

Technical formats are detailed in Addendum 1 for XDS receivers.

## Live News Events

In addition to your newscast channels, Westwood One News will provide three simultaneous XDS program audio channels for live coverage of news events including press conferences, speeches, and developing stories (News Events 1, 2 & 3). You can also access the breaking news channel, a live simulcast of CNN-TV. News content on CNN-TV can be simulcast during breaking news and/or excerpted locally. A guide to these live events channels is provided as Addendum 2 to this manual.

## Voice Cue

Westwood One News is always connected to your newsroom with a dedicated voice cue channel to alert you to recent news developments, upcoming news events, live feeds and special reports. See Addendum 2.

## Advisories

Assignments, two-way opportunities, alerts on breaking news feeds, special reports, and other advisories will be posted on your audio clips site *news.westwoodone.com* and can be emailed directly to your PD, newsroom and producers. To subscribe to advisories, please email [customerservice@westwoodone.com.](mailto:customerservice@westwoodone.com)

## Audio Clips

The Westwood One News website, *news.westwoodone.com* features updated audio cuts in real time, with background on the audio subject matter. These cuts are available through the website, and can be automated to integrate with most newsroom systems, including Burli, News Boss and WireReady. Instructions for downloading cuts to your newsroom system can be found in Addendum 3 of this manual.

Also on the website, you will find:

- The most recent programming advisories
- Programming formats
- Downloads of our news sounder package
- Newsroom contacts

## **Special Reports**

In the event of major breaking news, Westwood One News will provide one-minute special reports at the top and bottom of the hour, devoted entirely to the breaking news event. In some cases, additional one-minute special reports will be fed at :15 and :45 past the hour. We will tell you this via website and email advisories and voice cue channel. The standard newscast will continue in the second minute of the top of the hour. In addition, breaking news audio will also be available on your News Events 1, 2 & 3 program feeds and on your Breaking News CNN-TV feed.

## **Contributing to Westwood One News**

Your local reporters are encouraged to file for us. We're looking for any stories of national consequence you may be covering, as well as features with a national appeal. For filing information or details, please contact our newsroom at 800- 669-6789 or 202-457-7990.

## **Operational Issues**

In the event of any technical or operational issues, please contact our 24/7 Help Line at 888-HELP450, (888-435-7450).

## **Newscast Automation**

All Newscast Automation will be handled through your XDS receiver Netcue relay closures. See the technical formats in Addendum 1 for details on which relays to use at what times.

## **Website News Headlines**

Westwood One News is offering stations CNN headlines for your consumer facing website. You can access this feed at [www.cnn.com/services/rss.](http://www.cnn.com/services/rss)  Contact [customerservice@westwoodone.com](mailto:customerservice@westwoodone.com) to sign up.

## **ADDENDUM 1: Technical Formats for XDS Receivers**

#### **Top of Hour Newscast**

Ē.

 $\overline{a}$ 

L

Fed 24 hours per day, 7 days per week

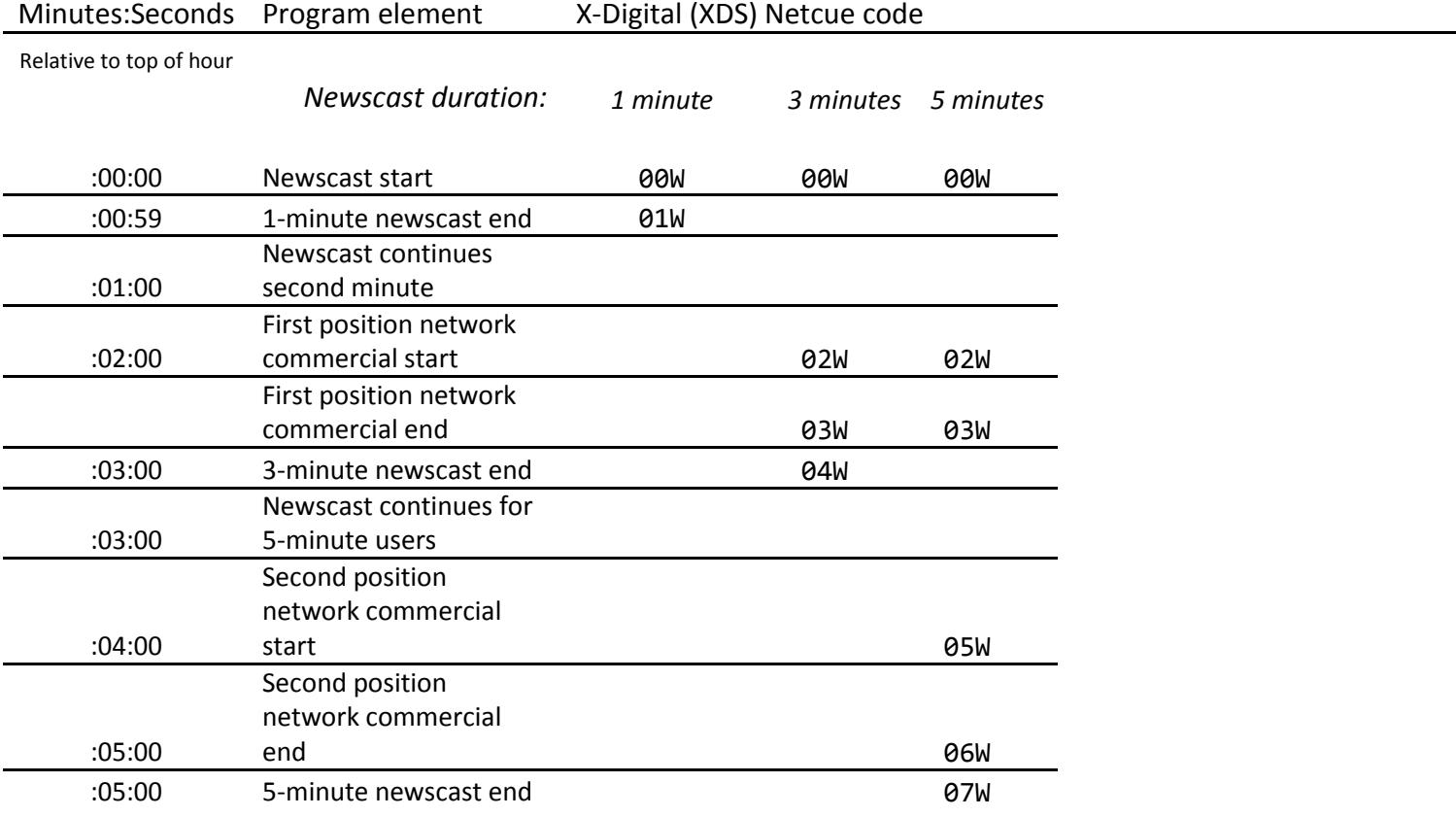

Note: Top-of-hour one-minute newscasts do not contain commercials.

If you are not retrieving the commercials you need from your XDS Receiver, you can receive instructions and spots via e-mail you receive from the Westwood One Content Delivery Network (CDN).

To set up an account with CDN, please contact 720-873-5161 or [support.cdn@westwoodone.com.](mailto:support.cdn@westwoodone.com)

### **Bottom of Hour Newscast**

Fed 24 hours per day, 7 days per week

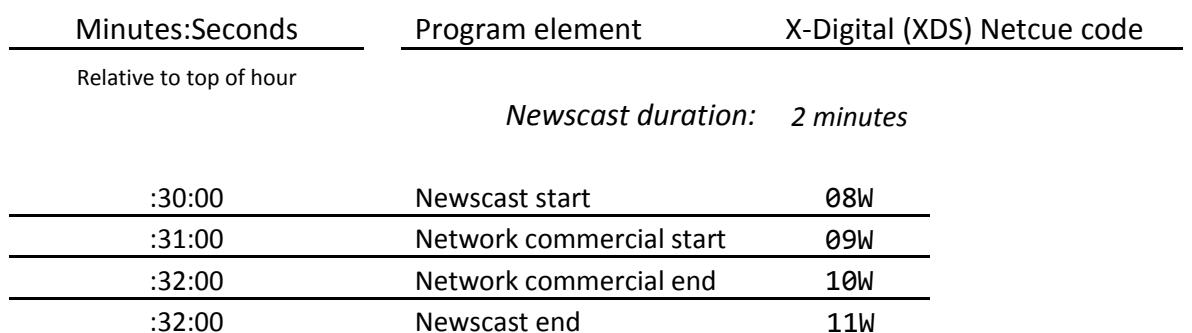

#### **:45 Past the Hour Newscast**

Fed 24 hours per day, 7 days per week

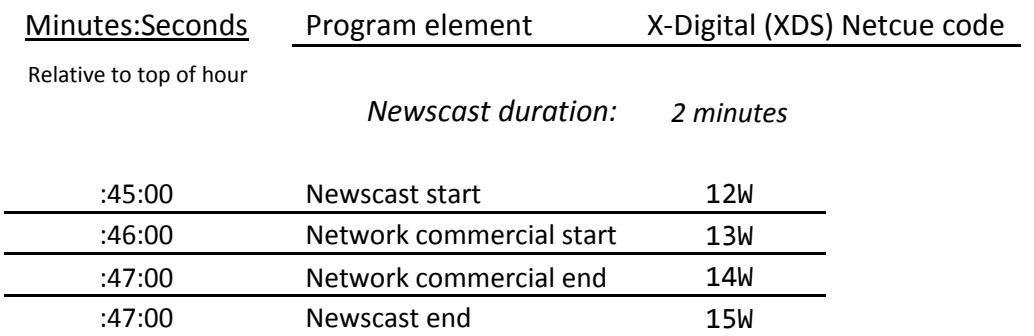

## **Westwood One News**

PROGRAM CLOCK

**XDS Satellite** 

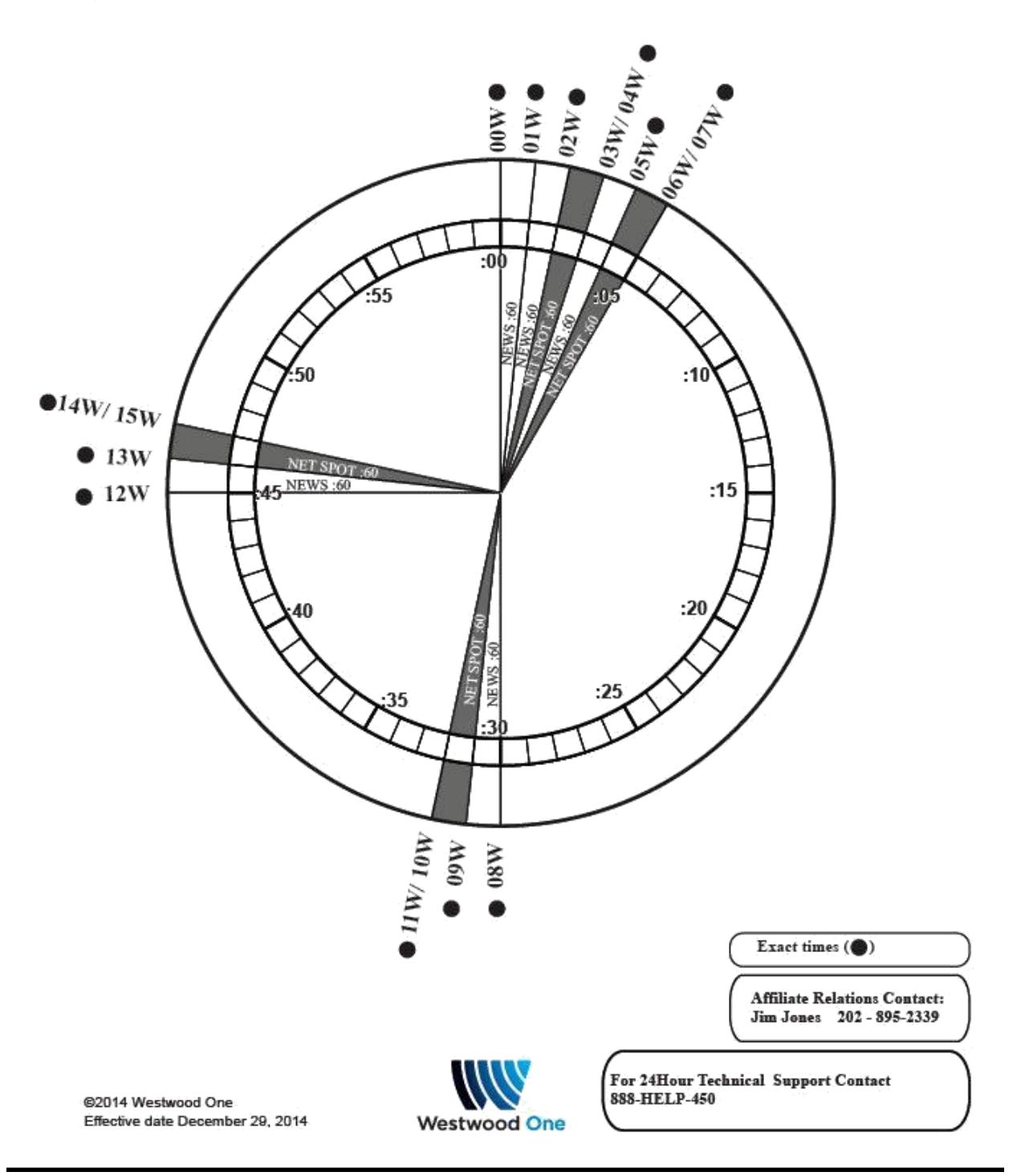

## **ADDENDUM 2: Channel Guide for Live News Events**

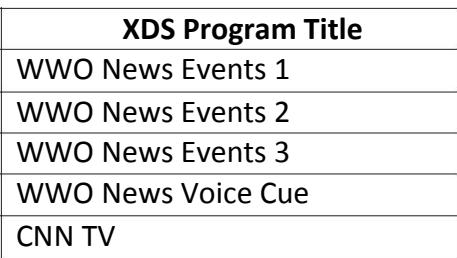

### **ADDENDUM 3: Newsroom System Automation**

Westwood One News is accessible via the internet using this URL:

#### [http://news.westwoodone.com](http://news.westwoodone.com/)

Credentials to access the content on this site can be provided through the Westwood One Affiliate Customer Service Department – [CustomerService@westwoodone.com](mailto:CustomerService@westwoodone.com)

In addition to being able to browse the web site for the latest audio it is possible to automate downloading of the content that appears here into your own news production system.

Westwood One has worked closely with the following vendors to develop an interface that can be set up to download to NewsBoss, Burli, KLZ Newsroom and WireReady. The credentials supplied by Customer Service will be needed when setting this up.

Since each system is unique in how it operates, it's recommended that you contact support at the vendors for assistance in setting up the feed. Here is the contact information for each.

**NewsBoss** – [www.newsboss.com](http://www.newsboss.com/) Email: [support@newsboss.com](mailto:support@newsboss.com) Phone in Australia: +61-2-9580-9563

**Burli** – [www.burli.com](http://www.burli.com/) Email: [support@burli.com](mailto:support@burli.com) Telephone: 604-684-3140

**KLZ Newsroom** – [www.klz.com](http://www.klz.com/) Email: [support@klz.com](mailto:support@klz.com) 800-334-9640 Toll Free (North America) Direct: 204-334-9640

**WireReady** – [www.wireready.com](http://www.wireready.com/) Email: [support@wireready.com](mailto:support@wireready.com) Telephone: 800-833-4459

## **ADDENDUM 4: Retrieving Newscasts from Web and FTP Sites**

#### **1. You, as an affiliate, must have an account on our Audio Depot/Westwood One News site.**

If you don't have a website account, please contact (or have your Affiliate Sales rep contact) one of the following:

Westwood One Customer Service, [customerservice@westwoodone.com](mailto:customerservice@westwoodone.com) or 212-419-2926

Westwood One Technical Services, [techservices@westwoodone.com](mailto:techservices@westwoodone.com) or 914-908-3210

They will confirm your Westwood One News affiliation and then grant you access. Once your account is set up . . .

#### **2. Using a web browser**

#### ➤ **Best if the end user at the affiliate is a human, not another computer**

Go to [http://news.westwoodone.com](http://news.westwoodone.com/) and use the username and password you were given.

Once logged in, click on the left tab **Latest Newscast** and you will see a web page with files listed, like this:

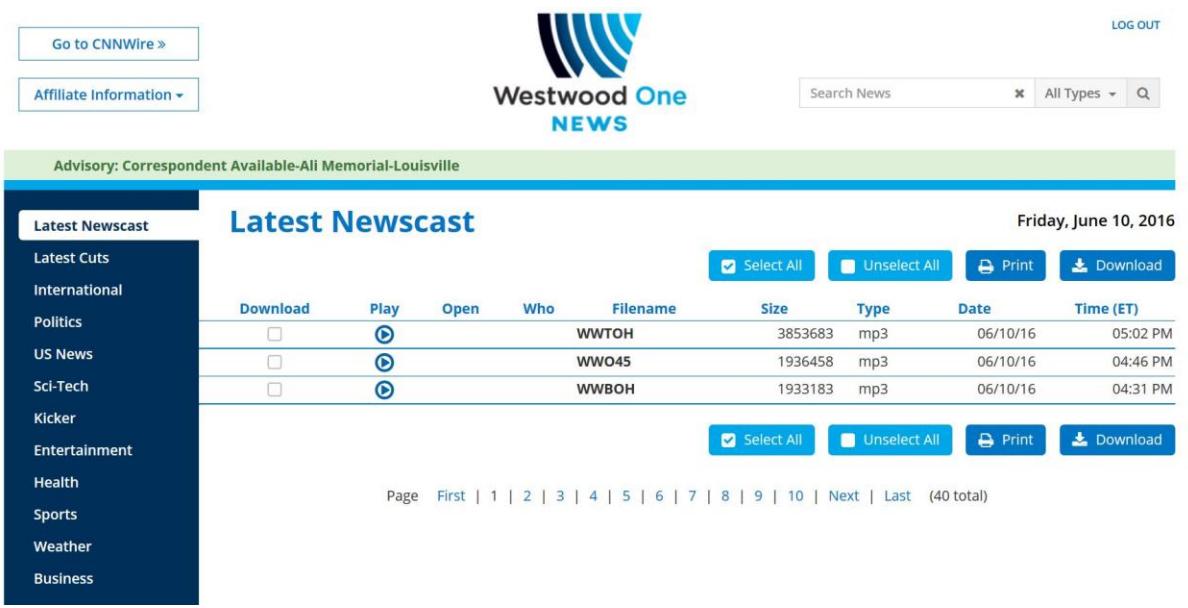

The file names to download:

-

-

- 2-minute top-of-hour newscast (available at about :05 past the hour): **WWTOH.mp3**
- 1-minute bottom-of-hour newscast (available at about :35 past the hour): **WWBOH.mp3**
- 1-minute :45 past-the-hour newscast (available at about :50 past the hour): **WWO45.mp3**

Each newscast will be refreshed every hour, but the filename will remain the same.

The downloaded newscasts will NOT contain commercials. Affiliates who use web or FTP download must gather the network commercials from Westwood's Content Delivery Network (CDN). If you need an account for the CDN system, please contact 720-873-5161 or [support.cdn@westwoodone.com](mailto:support.cdn@westwoodone.com) .

#### **3. Using FTP**

**Best if the end user at the affiliate is another computer** 

FTP host name: **news.westwoodone.com**

Use the username and password you were given.

Some newsroom software, such as Burli, NewsBoss, WireReady, or your studio automation system, can download newscasts automatically.

#### **Single FTP directory view:**

If your download account only has permission to see one directory or area on our website, when you log in using an FTP client application you will see a single FTP directory containing WWO Newscast files, where it is easy to retrieve files.

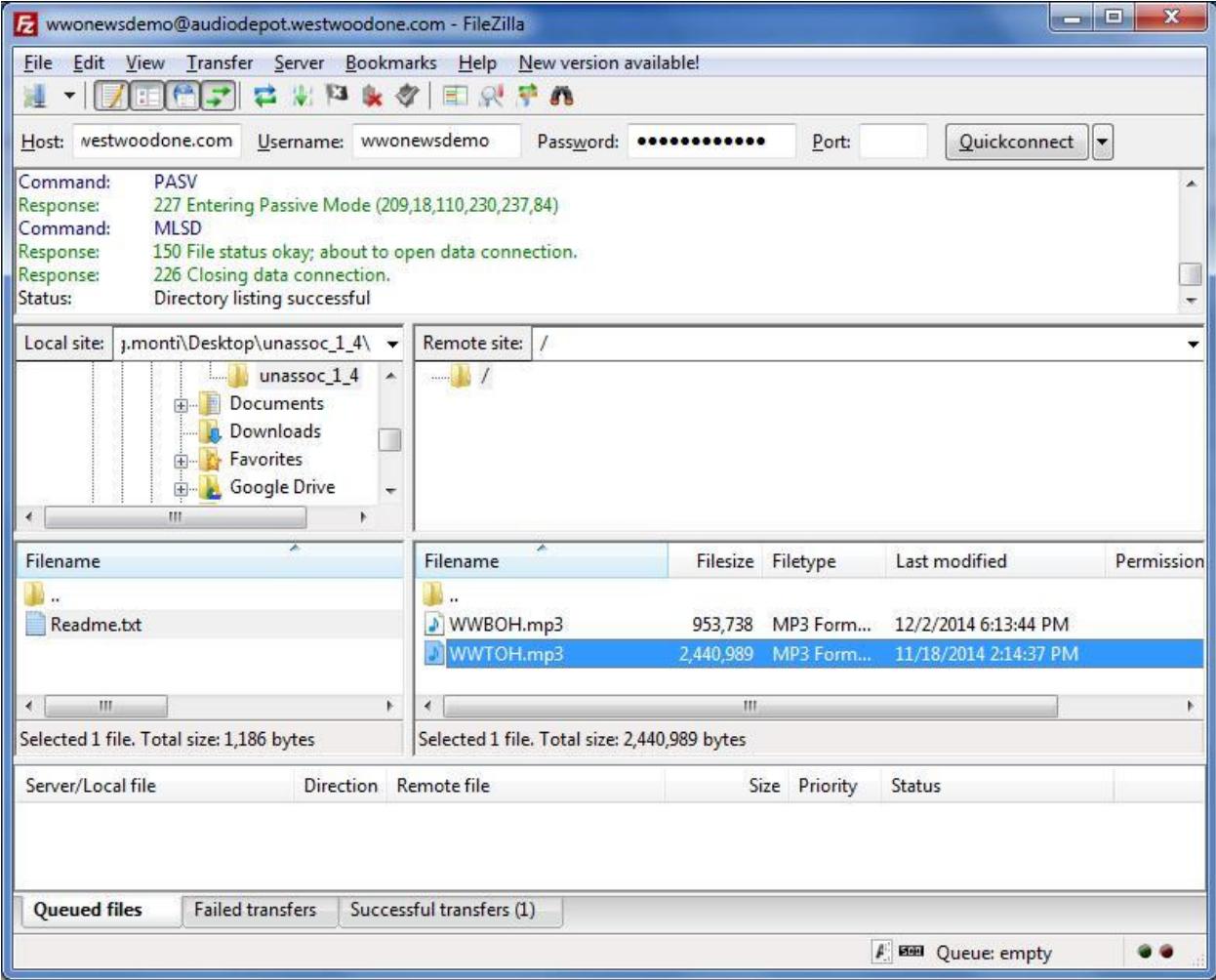

#### **Multiple FTP directory view:**

If your station has FTP access to multiple areas of our website, it will take 30 seconds or more after logging on to present you with a list of available directories and will look like this. Your FTP software must know how to navigate to the directory you need.

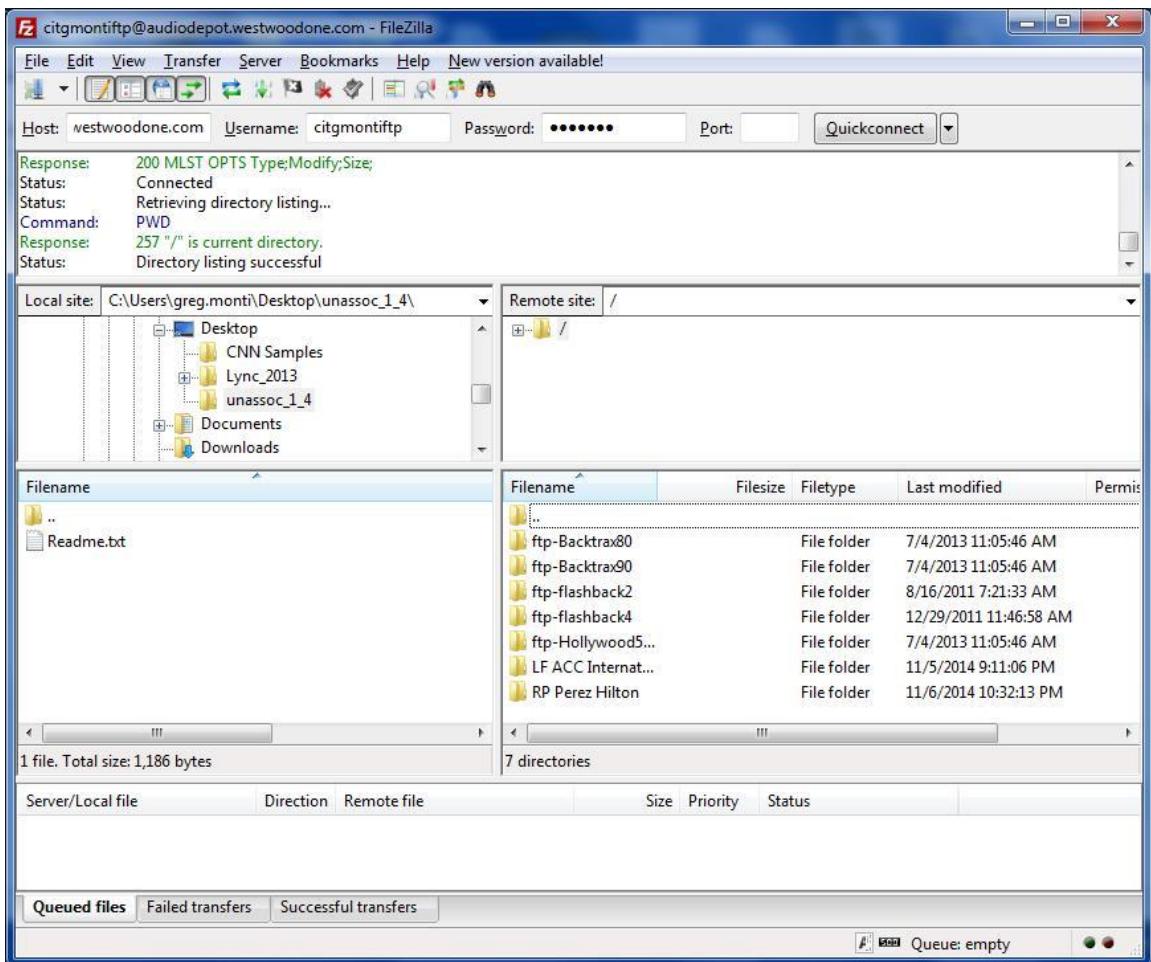

The filenames to download:

 2-minute top-of-hour newscast (available at about :05 past the hour): **WWTOH.mp3** 1-minute bottom-of-hour newscast (available at about :35 past the hour): **WWBOH.mp3** - 1-minute :45 past-the-hour newscast (available at about :50 past the hour): **WWO45.mp3**

The newscast content will be new but the file name will remain the same every hour.

The downloaded newscasts will NOT contain commercials. Affiliates who use web or FTP download must gather the network commercials from Westwood's Content Delivery Network (CDN). If you need an account for the CDN system, please contact 720-873-5161 or [support.cdn@westwoodone.com.](mailto:support.cdn@westwoodone.com) 14